# **RESULTS Training**

## **Core Module 3 Obligation Reporting Submitting by ESF**

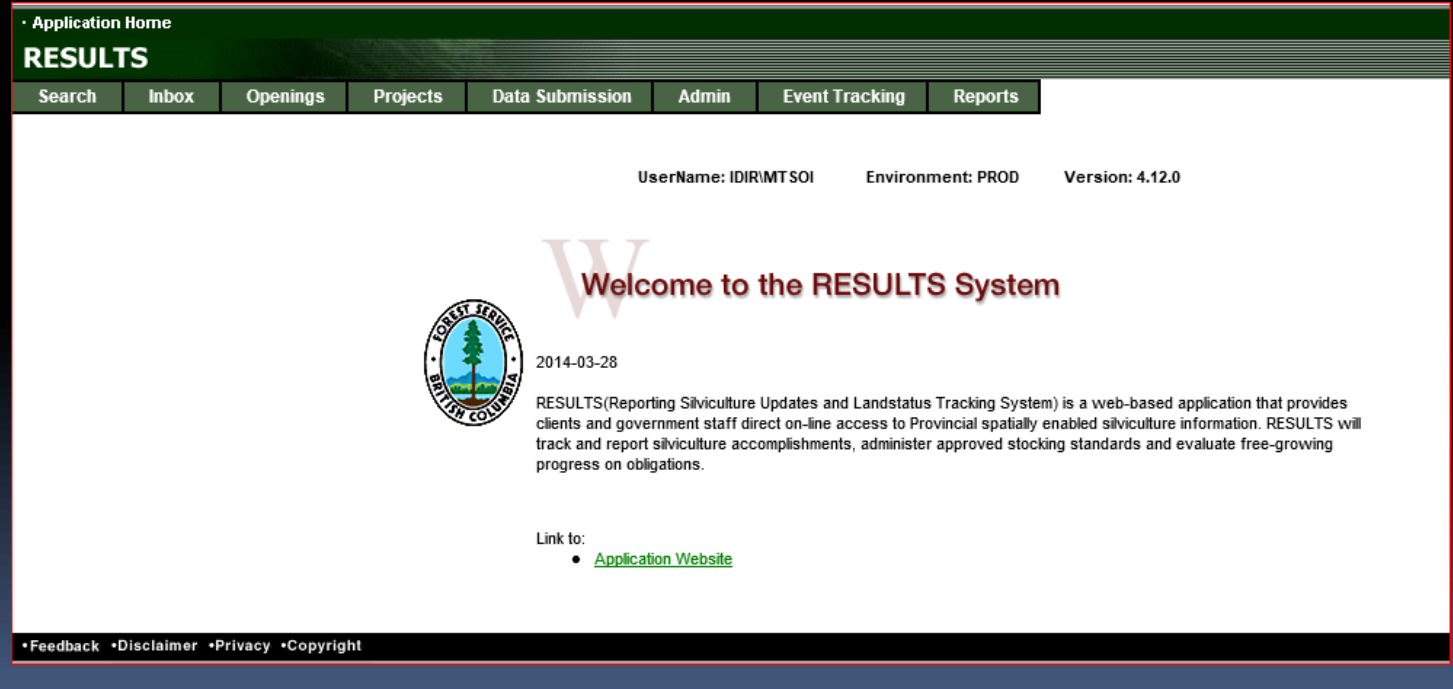

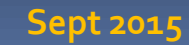

### Housekeeping

Ask questions using CHAT

Ensure that you direct to Entire Audience – so everyone can read the question

If there is some else that is sitting in the session but no registered, please add their Name and email on the Evaluation form

Please complete the Evaluation Form – automatically available appears Immediately after session

You will receive email confirmation to a RESULTS Testing website.

If you are a new user or require access renewal, you must pass the test in order to obtain your RESULTS access. Please only complete the test after you completed all required modules for your required authority.

# Learning Objectives

**[Business Guidelines](#page-3-0)** 

- **[Guidance on Mandatory ESF](#page-4-0)**
- **CONLINE OF ESF Matrix**
- **[Technical documentation references](#page-6-0)**
- **Submission Components** 
	- [ESF Meta-data](#page-10-0)
	- **[Opening definition](#page-12-0)**
	- [Disturbance submission](#page-21-0)
	- Silviculture [submission](#page-25-0)
	- **[Forest Cover submission](#page-31-0)**
	- [Milestone submission](#page-37-0)
- **[Technical Documentation-Forest Cover Submission Rules](#page-36-0)**
- **[Mandatory vs. Edit rules](#page-39-0)**
- **[Submission Process](#page-40-0)**
- **[Help resources](#page-43-0)**

### Business Guidance

<span id="page-3-0"></span> $\blacksquare$ 

### <http://www.for.gov.bc.ca/his/results/business.htm>

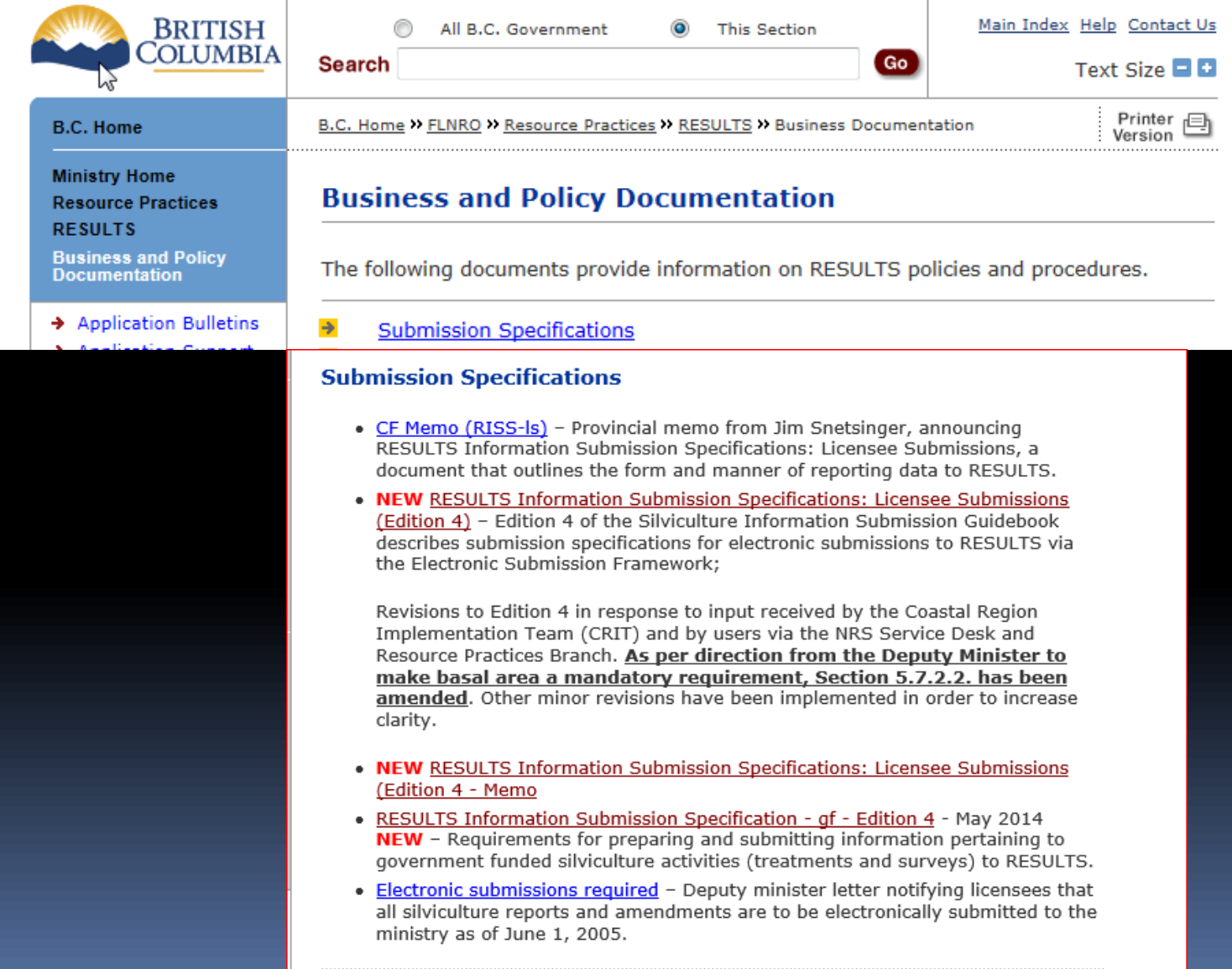

## Mandatory ESF

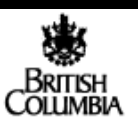

March 21, 2005

#### Forest Licensees To:

In the fall of 2004, the ministry communicated it's intention, effective April 1<sup>st</sup>, 2005, to move to the exclusive use of electronic data transfer for cutting permits applications and amendments, road permit applications and amendments, and "as built" roads and silviculture reports. The ministry conducted a readiness assessment and has come to the following conclusions:

- The ministry computer systems are in place and operational. Electronic data is being accepted on a daily basis from a number of clients.
- There are ministry data issues that will cause some amendment submissions to be rejected. Work to correct this issue will be completed by April 1.
- Additional documentation and help packages are required for our clients.
- Some districts are still refining their business process and need additional time to prepare themselves to accept and process electronic submissions in order to better assist our clients in the transition.
- Some smaller licensees are still looking for additional guidance and assistance in testing their submission process.

For these reasons, we have decided to postpone the effective date from April 1 to June 1, 2005.

The ministry will be holding internal regional workshops to ensure that there is consistency in the procedure and process for electronic submissions.

Districts will also be establishing joint Electronic Submission Framework (ESF) working groups with industry to ensure that all parties are aware of the procedures and that they have contact information to assist with any issues arising from the transition.

These two initiatives will take place in the period leading up to the end of May.

Licensees with a small number of applications may find it more cost effective to use a service provider to prepare and submit electronic applications on their behalf. To assist in this, the ministry has compiled a list of service providers with proven capability. This list is available at: http://www.for.gov.bc.ca/his/esd/serviceproviders.htm

<span id="page-4-0"></span>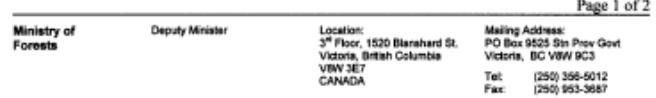

#### **Submission Specifications**

- CF Memo (RISS-Is) Provincial memo from Jim Snetsinger, announcing RESULTS Information Submission Specifications: Licensee Submissions, a document that outlines the form and manner of reporting data to RESULTS.
- NEW RESULTS Information Submission Specifications: Licensee Submissions (Edition 4) - Edition 4 of the Silviculture Information Submission Guidebook describes submission specifications for electronic submissions to RESULTS via the Electronic Submission Framework;

Revisions to Edition 4 in response to input received by the Coastal Region Implementation Team (CRIT) and by users via the NRS Service Desk and Resource Practices Branch. As per direction from the Deputy Minister to make basal area a mandatory requirement, Section 5.7.2.2. has been amended. Other minor revisions have been implemented in order to increase clarity.

- . NEW RESULTS Information Submission Specifications: Licensee Submissions (Edition 4 - Memo
- RESULTS Information Submission Specification qf Edition 4 May 2014 NEW - Requirements for preparing and submitting information pertaining to government funded silviculture activities (treatments and surveys) to RESULTS.
- · Electronic submissions required Deputy minister letter notifying licensees that all silviculture reports and amendments are to be electronically submitted to the ministry as of June 1, 2005.

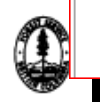

## Online or ESF Matrix

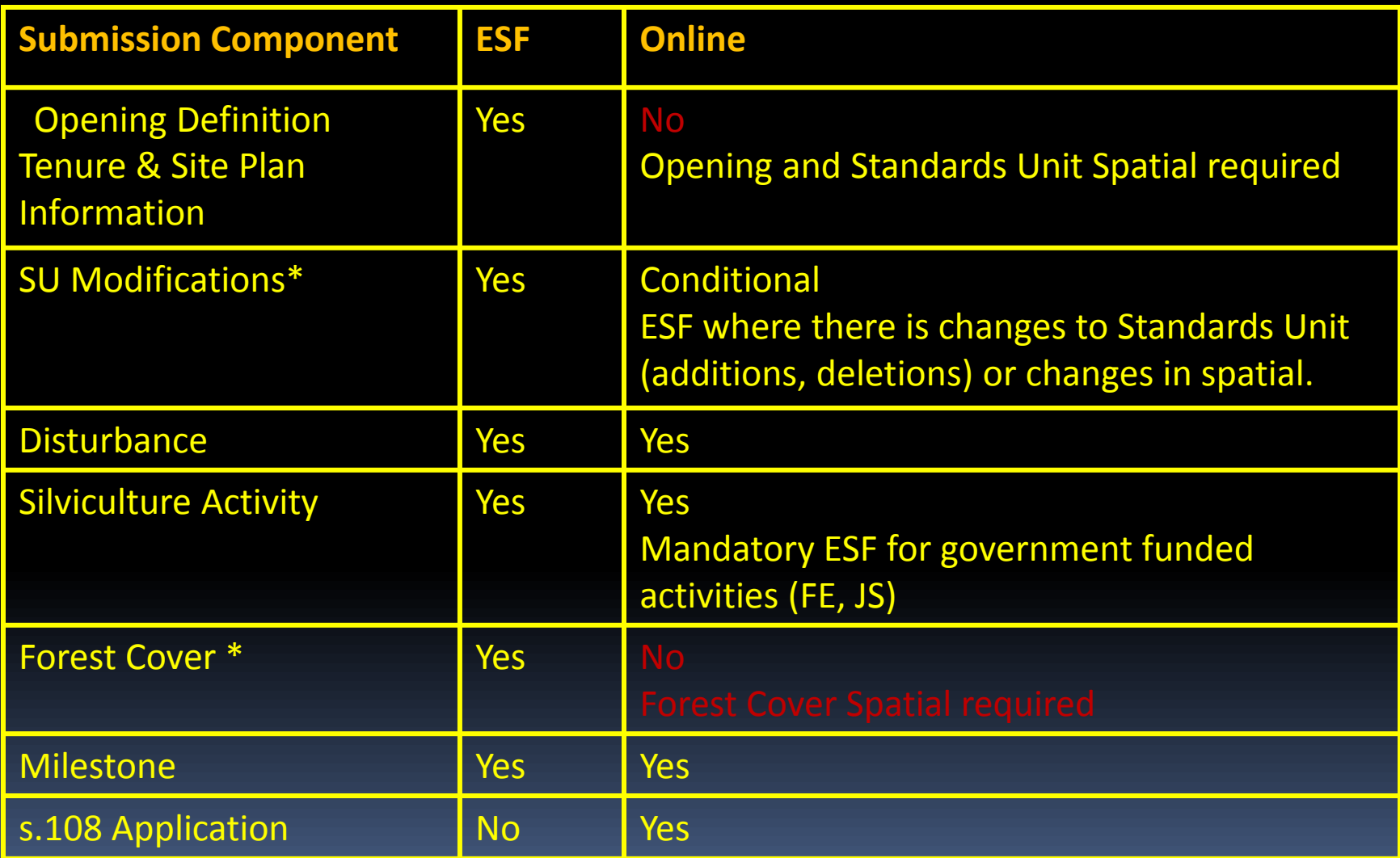

<span id="page-5-0"></span>**\* Any spatial requirements must be submitted by ESF**

### Technical Documentation References

### <http://www.for.gov.bc.ca/his/results/techDocs.htm>

#### **STechnical Documentation**

The following documents provide technical information for the RESULTS application and XML submissions.

<span id="page-6-0"></span>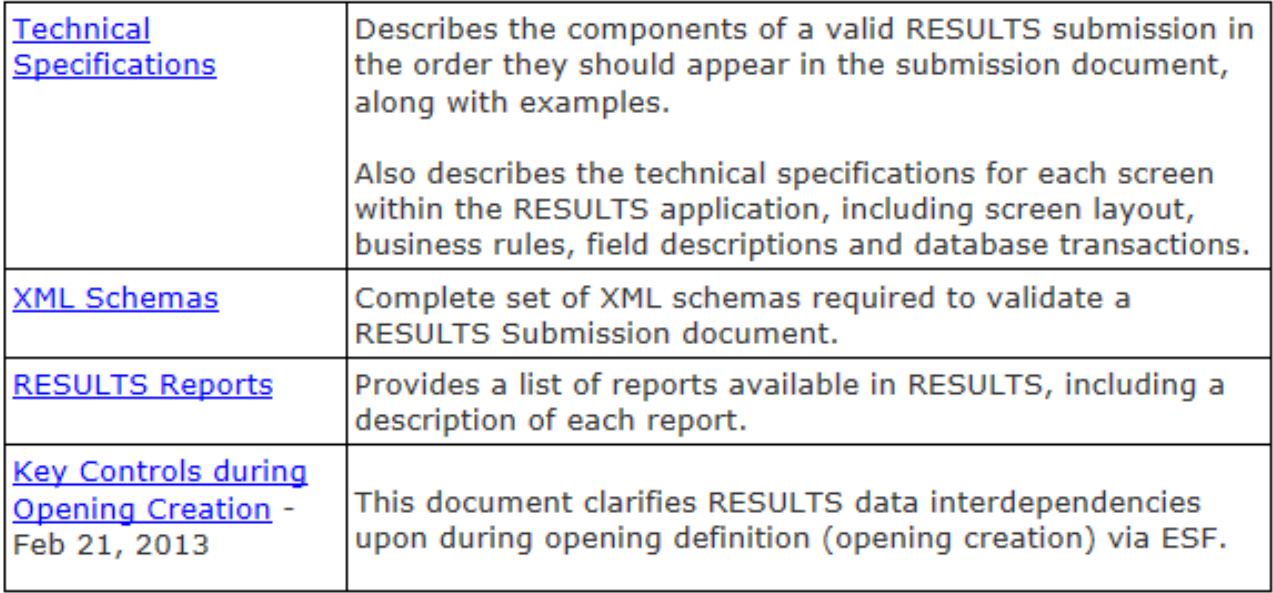

## Technical Documentation ESF Schema References

### <http://www.for.gov.bc.ca/his/results/techDocs.htm>

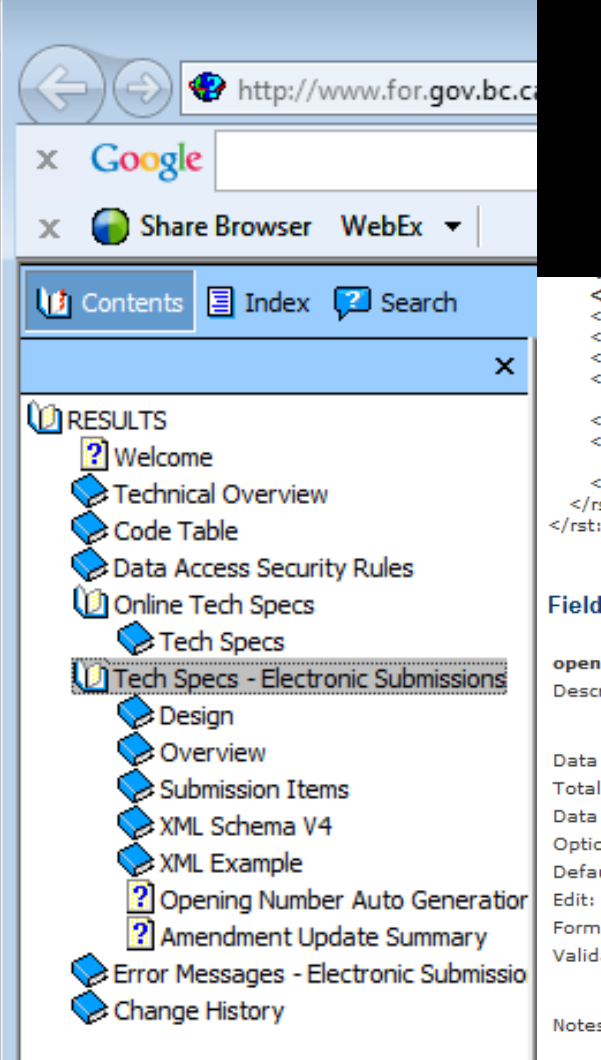

Tech Specs has ESF Reference with business rules and field specific edits.

### Reference is by schema item.

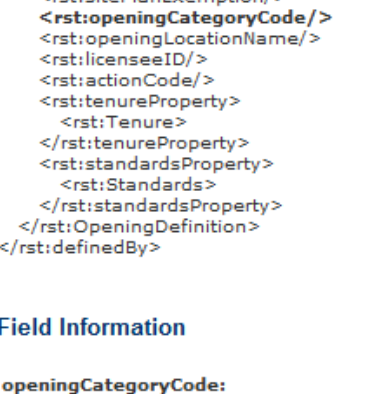

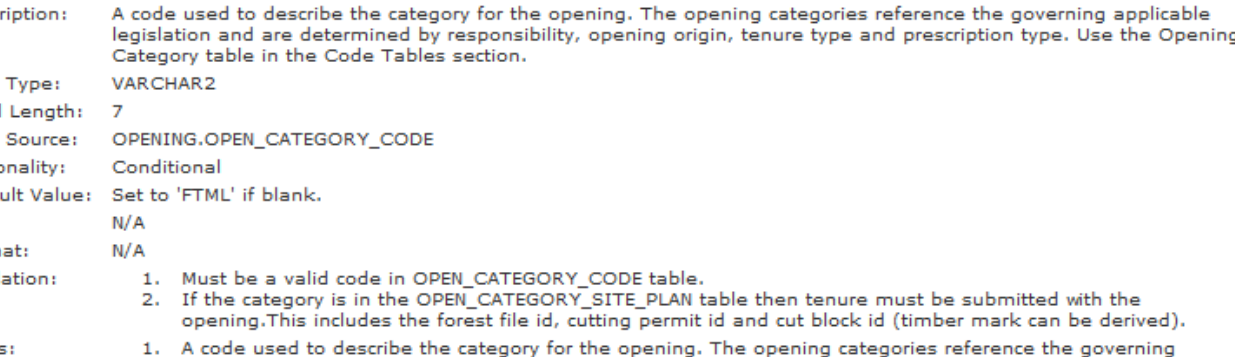

applicable legislation and are determined by responsibility, opening origin, tenure type and prescription type.

### Technical Documentation Codelists

### <http://www.for.gov.bc.ca/his/results/techDocs.htm>

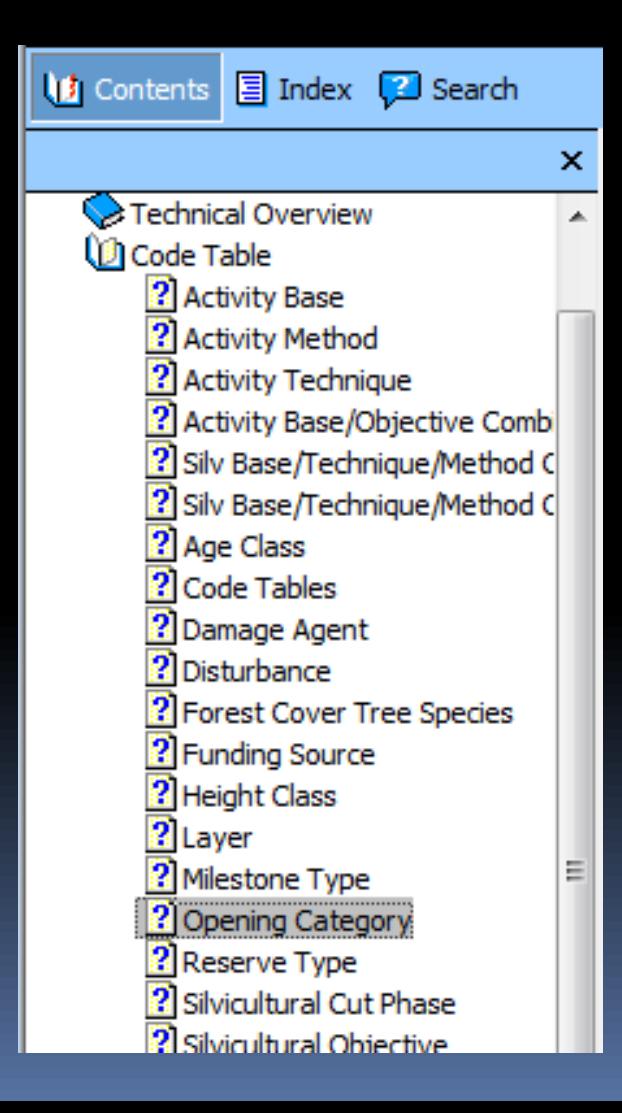

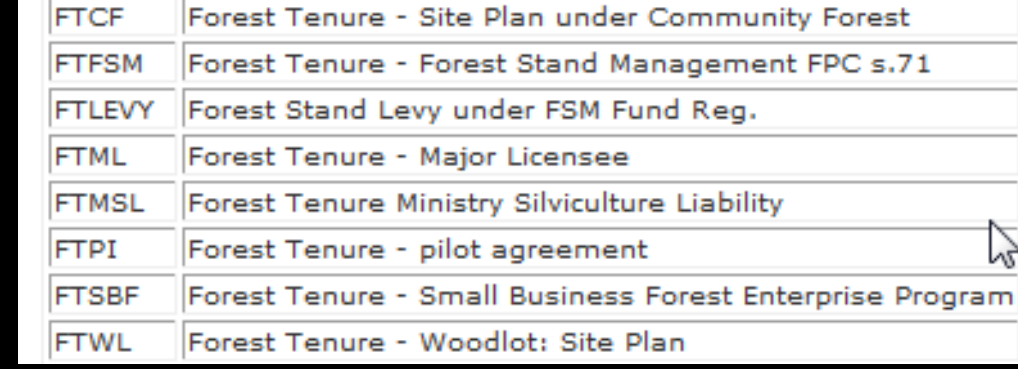

## Technical Documentation SU Modifications Cheatsheet

### <http://www.for.gov.bc.ca/his/results/techDocs.htm>

**(DIRESULTS 2** Welcome

> Technical Overview Code Table

Online Tech Specs

Design Overview

Data Access Security Rules

**Submission Items** XML Schema V4 XML Example

**ID** Tech Specs - Electronic Submissions

? Opening Number Auto Generation 2 Amendment Update Summary

#### **Helps explain setup for ESF portion**

**"A" and "V" actions with inclusion or omission of SU implies addition or removal of SUs!**

#### **XML Submission Quick Reference**

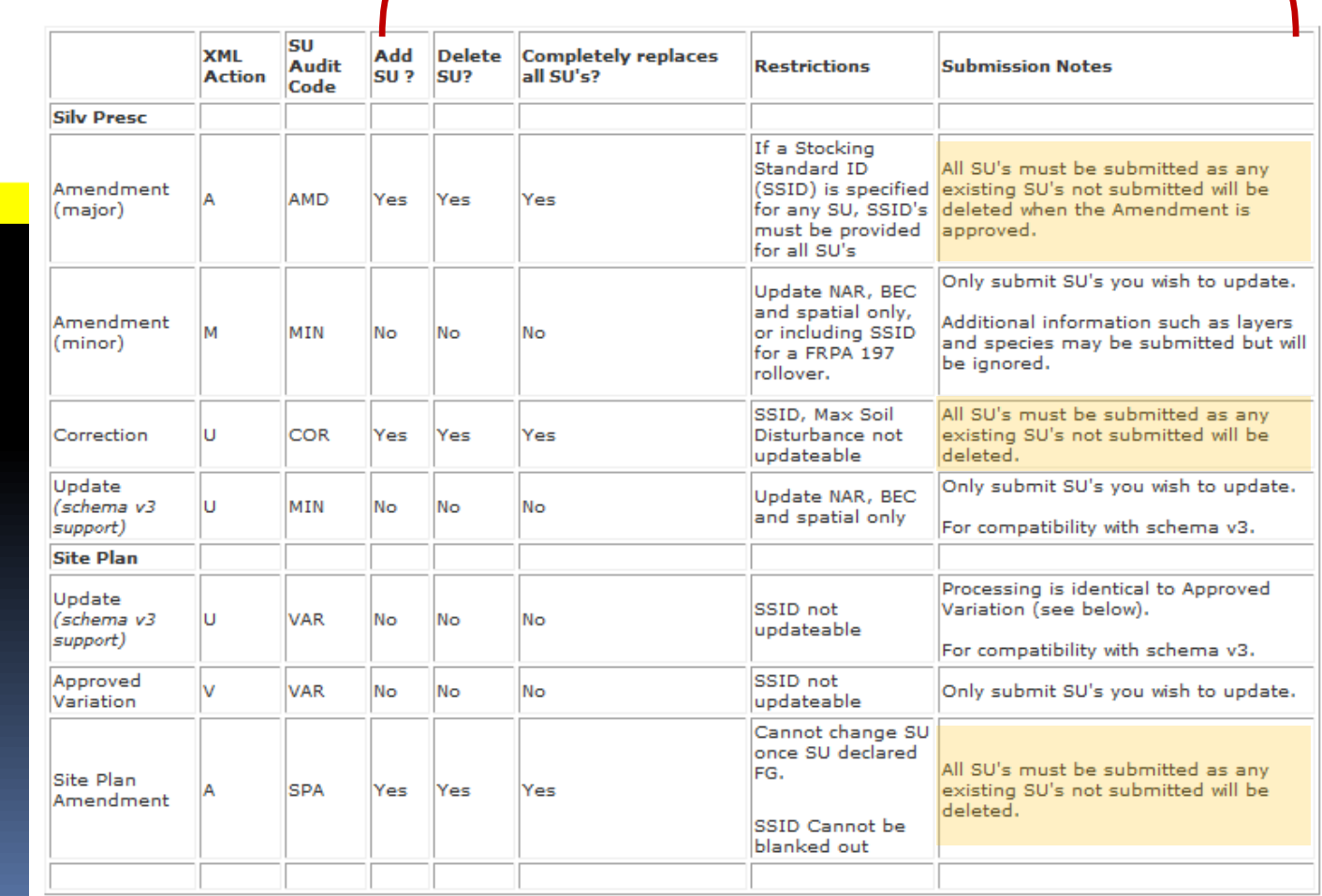

### Submission Components - ESF Submission

ESF Submission can be set up by individual opening or can be batched for multiple openings.

If new to RESULTS ESF – suggest do it individually to become familiar with process and requirements

<span id="page-10-0"></span>![](_page_10_Figure_3.jpeg)

## Submission Components - ESF Submission Metadata

<esf:submissionMetadata> <esf:emailAddress>mtsoi@shaw.ca</esf:emailAddress> <esf:telephoneNumber>1111111111</esf:telephoneNumber> </esf:submissionMetadata>

### ESF Submission Metadata

**IDENTIFIER THE SUBMITTER** 

- <rst:submissionMetadataProperty> - <rst:SubmissionMetadata> <rst:districtCode>DCK</rst:districtCode> <rst:clientCode>00002176</rst:clientCode> <rst:clientLocationCode>00</rst:clientLocationCode> <rst:licenseeContact>MC</rst:licenseeContact> <rst:telephoneNumber>1111111111</rst:telephoneNumber> <rst:emailAddress>mtsoi@shaw.ca</rst:emailAddress> <rst:batchReferenceDate>2012-01-03</rst:batchReferenceDate> kerst:validationIndicator>false</rst:validationIndicator> </rst:SubmissionMetadata>

RESULTS Submission Metadata

- **Identifies the Licensee**
- Indicates Validate or not

Note this info is automatically provided via BCeID for online entries

## Submission Components - Opening Definition

#### <rst:openingNumberKey>

- <rst:mapsheetGrid>92</rst:mapsheetGrid> <rst:mapsheetLetter>P</rst:mapsheetLetter>
- <rst:mapsheetSquare>066</rst:mapsheetSquare>
- <rst:mapsheetQuad>0</rst:mapsheetQuad>
- <rst:mapsheetSubQuad>0</rst:mapsheetSubQuad>
- <rst:openingNumber>1234</rst:openingNumber> </rst:openingNumberKey>
- <rst:timberMarkKey>
	- <rst:timberMark>EF7114</rst:timberMark> <rst:cutblock>18</rst:cutblock>
- </rst:timberMarkKey>
- <rst:tenureKey>
- <rst:licenceNumber>A12345</rst:licenceNumber> <rst:cuttingPermitID>114</rst:cuttingPermitID> <rst:cutblock>18</rst:cutblock>
- </rst:tenureKey>
- <span id="page-12-0"></span><rst:openingID>556421</rst:openingID>

### Opening Key

- In Identifies the opening to which the submission belongs
- <sup>o</sup> Can be any of
	- Opening Number
	- TimberMark/Blk\*
	- Licence/CP/Blk\*
	- Opening ID

\*These keys link to FTA and bring tenure data forward to RESULTS. Must use one of these keys for the first submission.

## Submission Components - Opening Definition

### • Opening Definition

– Used to:

- Create new openings
- Update existing openings
- Initiate SU modification (correction, minor, major amendment, approved variation, site plan amendment)

### – Identifies:

- Site Plan information including
	- Previous stand information
	- Standard regime (standard id)
	- Governing tenure
	- Spatial location opening/SUs

### Key Links:

- FTA for Tenure Data
- Data shipped to DataBC

### Opening Definition – 3 components

- **Opening data**
- <sup>n</sup> Tenure data
- SU data

#### **Action Codes**

- I Insert (New openings)
- U Update
- A Amendments
- M Minor Amendments
- V Approved Variations
- O Opening Amalgamation
- <rst:OpeningDefinition>
	- + <rst:extentOf>

<rst:previousStandType>MAT</rst:previousStandType> <rst:previousSpecies1Code>FDI</rst:previousSpecies1Code> <rst:previousSpecies2Code>PLI</rst:previousSpecies2Code> <rst:previousAgeClassCode>7</rst:previousAgeClassCode> <rst:previousHeightClassCode>4</rst:previousHeightClassCode> <rst:previousStockClassCode>1</rst:previousStockClassCode> <rst:previousSiteIndex>15</rst:previousSiteIndex> <rst:previousSiteIndexSource>H</rst:previousSiteIndexSource> <rst:openingGrossArea>25</rst:openingGrossArea> <rst:maximumAllowablePermanentAccessPercentage>7</rst:maximun <rst:sitePlanExemption>N</rst:sitePlanExemption> <rst:openingCategoryCode>FTML</rst:openingCategoryCode> <rst:openingLocationName>Gold Creek</rst:openingLocationName> <rst:actionCode>I</rst:actionCode>

- + <rst:tenureProperty>
- + <rst:standardsProperty>
- </rst:OpeningDefinition>

## SU Requirement & Role of Site Plan Exempt Ind

**[http://www.for.gov.bc.ca/his/results/Key%20Controls%20during%20Opening%20Creation-Feb%2021%202013.pdf](http://www.for.gov.bc.ca/his/results/Key Controls during Opening Creation-Feb 21 2013.pdf)**

All New Openings via ESF must have at least ONE Standards Unit in the Opening Definition

Rst: sitePlanExempt is an indicator used by RESULTS to determine if Standards Unit is:

- a silviculture prescription "Y" full stocking standards provided ; OR
- a site plan"N" an approved standards regime ID authorized by submitter is provided.

![](_page_15_Picture_6.jpeg)

## Submission Components - Opening Definition

### Opening Definition – 3 components

- **Opening data**
- **Tenure data**
- SU data

 $=$   $<$ rst: Tenure $>$ 

 $-$  <rst: tenureKey>

- <rst:licenceNumber>A12345</rst:licenceNumber> <rst:cuttingPermitID>114</rst:cuttingPermitID> <rst:cutblock>18</rst:cutblock>
- </rst:tenureKey>
- <rst:primeLicenceIndicator>true</rst:primeLicenceIr
- </rst:Tenure>
- </rst:tenureProperty>

### **RESULTS allow multi-cutblock openings.**

Prime Licence Indicator is set to true if only one cutblock is assigned to one opening.

If there is a requirement to have more than one cutblock associated with an opening, one must be true, all other cutblocks must be False (non-prime).

## Submission Components - Opening Definition

### Opening Definition – 3 components

- Opening data
- <sup>D</sup> Tenure data
- **SU data**

- <rst:standardsProperty>
	- $-$  <rst:Standards>
		- $+$  <rst: extent Of  $>$ 
			- <rst:standardsUnitID>1</rst:standardsUnitID>
			- <rst:netArea>20</rst:netArea>
			- <rst:bgcZone>IDF</rst:bgcZone>
		- <rst:bqcSubzone>dk</rst:bqcSubzone>
		- <rst:bgcVariant>2</rst:bgcVariant>
		- <rst:bqcPhase>b</rst:bqcPhase>
		- <rst:bgcSiteSeries>01</rst:bgcSiteSeries>
		- <rst:maximumAllowableSoilDisturbancePercentage>5</rst: <rst:standardsRegimeID>86642</rst:standardsRegimeID> </rst:Standards>
	- </rst:standardsProperty>

Spatial data for Standard Units is required

Standards Regime must be approved for use for submitting client and org unit unless Ministry default.

### Key Links:

- FTA validation
- DataBC
- Derives FSP ID if Standard Regime ID exists in FSPTS

### Opening Definition – 3 components

- **Dpening data**
- **Example 10 Tenure data**
- **SU data**

**Spatial Data**

<rst:extentOf>

- <gml:Polygon srsName="EPSG:42102">
	- <gml:outerBoundaryIs>
		- $-$  < aml: LinearRing>

<gml:coordinates>2.436928702010969,3.7989031078610607 3.369287020109689,3.872029250457039 3.84460694698354 4.393053016453382,3.031078610603291 4.42961608775137 3.9360146252285193,2.0621572212065815 3.460694698354 2.692870201096892,1.8062157221206585 2.4552102376599 2.089579524680073,2.1170018281535654 1.8519195612431 1.7970749542961606,2.848263254113346 1.7970749542961 1.7970749542961606,3.378427787934187 1.9433272394881 2.0347349177330893,3.7257769652650827 2.436928702010969,3.7989031078610607</qml:coordinates>

</gml:LinearRing>

</gml:outerBoundaryIs>

</gml:Polygon>

</rst:extentOf>

Spatial data for Standard Units is required

### Submission Components - Opening Definition

![](_page_19_Figure_1.jpeg)

### Example spatial information for an Opening Definition

### Submission Components - Opening Definition

![](_page_20_Picture_1.jpeg)

Example spatial information for an Opening Definition

Used to:

- Create new Disturbances ("I"- Insert)
- Update existing Disturbances ("U"- Update)
- **Identifies:** 
	- **Disturbance code**
	- **Silviculture System**
	- **Harvest Start and Complete Dates**
	- Area disturbed
	- **Disturbance Activity Map is optional**
- <span id="page-21-0"></span>□ Key Links
	- Updates FTA for Harvest Area, Dates, and cutblock status,
	- DataBC
	- Used as trigger for VRIMS to indicate depletion

![](_page_21_Picture_14.jpeg)

– <rst:Disturbance>

- $+$  <rst: extentOf>
- $-$  <rst: tenureKey>
	- <rst:licenceNumber>A12345</rst:licenceNumber> <rst:cuttingPermitID>114</rst:cuttingPermitID> <rst:cutblock>18</rst:cutblock>
	- </rst:tenureKey>
	- <rst:disturbanceCode>L</rst:disturbanceCode> <rst:silviculturalSystem>SEEDT</rst:silviculturalSystem> <rst:silviculturalVariant>GRP</rst:silviculturalVariant> <rst:silviculturalCutPhase>REMOV</rst:silviculturalCutPha <rst:disturbanceStartDate>2006-06-02</rst:disturbance <rst:disturbanceCompleteDate>2006-06-22</rst:disturba <rst:grossArea>12.4</rst:grossArea> <rst:harvestCompleteOnCutBlock>true</rst:harvestCompl <rst:licenseeID>Loqqinq CP 114 CB 18</rst:licenseeID> <rst:actionCode>I</rst:actionCode>
- </rst:Disturbance>

Multiple Disturbance Submissions per opening are required where there is more than one tenure governing an opening, and/or there are different silviculture systems within the same opening

![](_page_23_Picture_1.jpeg)

Gross area – NPNAT - Undisturbed Reserves = Disturbance Area

Newly created roads are included in the disturbance area

![](_page_24_Picture_1.jpeg)

![](_page_24_Picture_2.jpeg)

Gross area – NPNAT -Undisturbed Reserves = Disturbance Area Newly created roads are included in the disturbance area

## Submission Components

## - Silviculture Activity Submission

### Used to:

- Create new Activities ("I"-Insert)
- Update existing Activities ("U"-Update)

### **dentifies:**

- **Silviculture Treatments**
- **Treatment Date**
- Area treated
- Spatial Location\*
- □ Key Links
	- DataBC
	- SPAR (species and seedlot validation)

<span id="page-25-0"></span>\* Silviculture Activity Map is optional (unless specified in RISS)

![](_page_25_Picture_14.jpeg)

## Submission Components

## - Silviculture Activity Submission

- $-$  <rst:SilviculturalActivity>
	- $+$  <rst: extentOf>

<rst:activityBase>BR</rst:activityBase> <rst:activityTechnique>MA</rst:activityTechnique> <rst:activityMethod>BRUSH</rst:activityMethod> <rst:objective1>CGE</rst:objective1> <rst: fundingSource>IA</rst: fundingSource> <rst:actualDateIndicator>true</rst:actualDateIndica <rst:activityDate>2006-08-24<rst:activityDate> <rst:netAreaTreated>10</rst:netAreaTreated> <rst:actionCode>I</rst:actionCode> </rst:SilviculturalActivity>

- **Silviculture Activities** 
	- Site prep
	- □ Planting
	- □ Brushing
	- Juvenile spacing
	- □ Fertilization
	- **Pruning**

actDateIndicator True – completed activity False – planned activity

### Submission Components

### - Silviculture Activity Submission

### Planting Activity

- Requires additional information associated with the planted trees
- □ Seedlot Number is validated against SPAR to confirm Seedlot number exists and species matches seedlot number

#### - <rst:SilviculturalActivity>

 $+$  <rst: extentOf>

<rst:activityBase>PL</rst:activityBase> <rst:activityTechnique>PL</rst:activityTechnique> <rst:activityMethod>CTAIN</rst:activityMethod> <rst:objective1>CE</rst:objective1> <rst: fundingSource>IA</rst: fundingSource> <rst: fundingProject>06SprPlant</rst: fundingProject> <rst:actualDateIndicator>true</rst:actualDateIndicat <rst:activityDate>2006-05-17</rst:activityDate> <rst:netAreaTreated>12</rst:netAreaTreated> <rst:licenseeID>2006 Planting</rst:licenseeID> <rst:actionCode>I</rst:actionCode>

- <rst:plantingStockProperty>
	- <rst:PlantingStock>
		- <rst:seedlot-Veglot>24345</rst:seedlot-Veglot> <rst:species>FDI</rst:species>
		- <rst:numberPlanted>18200</rst:numberPlanted> <rst:excessOfTransferLimit>200</rst:excessOfTra </rst:PlantingStock>
- </rst:plantingStockProperty>
- </rst:SilviculturalActivity>

### RESULTS Forest Cover Submission is summarized information from Silviculture Surveys

#### [https://www.for.gov.bc.ca/hfp/silviculture/Silviculture\\_Surveys.html](https://www.for.gov.bc.ca/hfp/silviculture/Silviculture_Surveys.html)

![](_page_28_Picture_3.jpeg)

Silviculture Survey Procedures Manual - April 1, 2015

**RESOURCE PRACTICES BRANCH** 

**Silviculture Survey Procedures Manual** -Regen Delay, Stocking and Free Growing Surveys plus Alternative Survey Methodologies -

![](_page_28_Picture_7.jpeg)

April 1, 2015

### RESULTS Information Submission Specification

### Changes in Inventory Component- Basal Area reporting

[https://www.for.gov.bc.ca/his/results/RISS\\_ls\\_4\\_ed\\_May%202015.pdf](https://www.for.gov.bc.ca/his/results/RISS_ls_4_ed_May 2015.pdf)

![](_page_29_Picture_4.jpeg)

#### **RESULTS INFORMATION SUBMISSION SPECIFICATIONS**

Form and Manner of Reporting

(Licensee Submissions)

4<sup>th</sup> Edition

 $5.7.2.2$ **Inventory component** 

#### Table 11 Forest cover "inventory component" field specifications.

![](_page_29_Picture_52.jpeg)

May, 2015

RESULTS forest cover data is used to update VRIMS.

### Forest Cover Submission has the most edit checks which are detailed out in RISS and ESF Technical Specifications.

O SILV RESERVE CODE O SILV POLYGON NO O REFERENCE\_YEAR O STOCKING STATUS CODE O STOCKING TYPE CODE O SILV\_POLYGON\_AREA

![](_page_30_Picture_40.jpeg)

### Forest Cover – 4 main data components

- **Polygon Data**
- **E** Layer Data

- **Tree Species**
- Damage Agent
- NonMappable Component
- Spatial

</gml:MultiPolygon> </rst:extentOf> <rst:standardsUnitID>A</rst:standardsUnitID> <rst:licenseeID>131960STA</rst:licenseeID> <rst:area>7.5</rst:area> <rst:referenceYear>2011</rst:referenceYear> <rst:reserveTypeCode>D</rst:reserveTypeCode> <rst:reserveObjectiveCode>WTR</rst:reserveObjectiveCode> <rst:siteIndex>18</rst:siteIndex> <rst:siteIndexSource>E</rst:siteIndexSource> <rst:stockingStatus>IMM</rst:stockingStatus> <rst:stockingType>NAT</rst:stockingType>

Forest Cover Submission can occur only when a Disturbance Report exists in the ESF submission or if it exists for the opening.

\*Spatial data for forest cover polygons is required

<span id="page-31-0"></span>If submitting for reserve, important to understand Treed Retention Reporting requirements: /www.for.gov.bc.ca/his/results/Forest\_Cover\_Retention\_Submissions.pdf

### Forest Cover – 4 main data components

- Polygon Data
- **Layer Data**

- **Tree Species**
- **Damage Agent**
- NonMappable Component
- Spatial

#### **Forest Cover is a complete replacement.**

**Forest Cover Submission must be submitted for entire opening even if only a partial of the** 

#### <rst:Layer>

<rst:layerCode>I</rst:layerCode> <rst:crownClosure>26</rst:crownClosure> <rst:totalStems>2334</rst:totalStems> <rst:basalArea>1</rst:basalArea>

- $-$  <rst: treeSpeciesList>
	- $-$  <rst: TreeSpecies>
		- <rst:speciesCode>PLI</rst:speciesCode> <rst:speciesPercent>60</rst:speciesPercent> <rst:averageAge>7</rst:averageAge> <rst:averageHeight>0.8</rst:averageHeight> </rst:TreeSpecies>
	- $-$  <rst: TreeSpecies>
		- <rst:speciesCode>FDI</rst:speciesCode> <rst:speciesPercent>40</rst:speciesPercent> <rst:averageAge>7</rst:averageAge> <rst:averageHeight>0.7</rst:averageHeight>
	- </rst:TreeSpecies>
	- </rst:treeSpeciesList>
- <rst:damageAgentList>
	- <rst:DamageAgent>
		- <rst:damageAgentCode>IWW</rst:damageAgent <rst:incidencePercent>6</rst:incidencePercent> <rst:incidenceArea>5</rst:incidenceArea>
		- </rst:DamageAgent>
- </rst:damageAgentList>
- </rst:Layer>

- <rst:nonMappableComponentList>

- <rst:NonMappableComponent>

<rst:nmcId>DA</rst:nmcId>

<rst:nmcArea>0.2</rst:nmcArea>

### Forest Cover – 4 main data components

- Polygon Data
- **Layer Data**

- **Tree Species**
- **Damage Agent**
- </rst:NonMappableComponent> **NonMappable Component**
- 

#### <rst:extent0f>

- <gml:Polygon srsName="EPSG:42102">
- <gml:outerBoundaryIs>
- $-$  <gml: LinearRing>
	- <gml:coordinates>2.436928702010969,3.7989031078610607 3.369287020109689,3.872029250457039 3.84460694698354 4.393053016453382,3.031078610603291 4.42961608775137 3.9360146252285193,2.0621572212065815 3.460694698354 2.692870201096892,1.8062157221206585 2.4552102376599 2.089579524680073,2.1170018281535654 1.8519195612431 1.7970749542961606,2.848263254113346 1.7970749542961 1.7970749542961606,3.378427787934187 1.9433272394881 2.0347349177330893,3.7257769652650827

2.436928702010969,3.7989031078610607</qml:coordinates> </gml:LinearRing>

</gml:outerBoundaryIs> </gml:Polygon> </rst:extentOf>

 **Spatial Forest Cover is a complete replacement.**

<rst:stockingStatus>NP</rst:stockingStatus> <rst:stockingType>UNN</rst:stockingType>

> **Forest Cover Submission must be submitted for the entire opening even**

![](_page_34_Picture_1.jpeg)

![](_page_34_Picture_52.jpeg)

![](_page_35_Picture_1.jpeg)

![](_page_35_Picture_100.jpeg)

![](_page_35_Picture_3.jpeg)

![](_page_35_Picture_101.jpeg)

![](_page_36_Picture_0.jpeg)

- **Forest Cover contains many validation rules** and inter-data dependencies to ensure data completeness where expected.
- **Mandatory requirements are explained in the** RISS-ls and also in the ESF technical specifications.

Basic Silviculture objective stated in quantifiable terms for a specific area. These are the acceptable standards for reforestation and soil conservation. Also known as SU - Standards Unit.

<span id="page-36-0"></span>![](_page_36_Picture_72.jpeg)

### Submission Components - Milestone

**Nilestone Declaration** 

- □ StandardsUnit ID
- □ Milestone Type
- Declaration Date
- □ Comment (optional) but useful for reference of RFP performing declaration, s.97.1, s.108 relief of obligation, or any useful notes pertaining to declaration

<span id="page-37-0"></span> Note that free growing forest cover must be submitted prior to free growing declaration (not system's enforced but required by legislation)- <rst:openingItem>

- <rstyMilestoneDeclaration>
	- <frst:standardsUnitID>1</rst:standardsUnitID>
	- <rst:milestoneType>FG</rst:milestoneType>
	- <rst:declarationDate>2013-09-16</rst:declarationDate>
	- <rst:comment>Declaration by RPF 1234</rst:comment>
- </rst:MilestoneDeclaration>
- </rst:openingItem>

### Attachments (Online)

- **RESULTS online feature has ability for attachments.**
- **EXTEES** have opportunity to include any attachments to an Opening that is helpful to explain SU Modification Rationales or milestone declarations.

![](_page_38_Picture_28.jpeg)

RESULTS Information Submission Specification document provides information on mandatory data requirements.

RESULTS will provide some rudimentary system's checks for data quality and data dependencies but cannot check for all legal requirements due to complexity and requirement for interpretation.

It is responsibility of the submitter to ensure that the data submitted is consistent with legal requirements.

<span id="page-39-0"></span>Any system's edit checks are described in the RESULTS Technical Specifications webpage.

### Submission Process

<span id="page-40-0"></span>![](_page_40_Figure_1.jpeg)

### Submission Process

#### Electronic Submission - Confirm Submission

**Organization: BC Government** User: Mei-Ching Tsoi

#### **Submission Summary: Submission Validated**

![](_page_41_Picture_85.jpeg)

pening Submission rbonUpdateSU.xml KB. 13-09-19 10:20:07 dateCarbonSUs

We have received the following in your submission:

**Submission Validated** 

Which email address would you like the Submission Status Messages to be sent to?

mtsoi@shaw.ca ▼

There can be no notification if the email is undeliverable. Please ensure the address is correct and come back to this site if notification has not been received within a day.

What would you like to do now?

Finalize Submission **View Map** 

inalize the submission for processing by the ministry.

View a map of the submission using the ESF Map Visualization Tools.

Cancel Submission

Cancel the submission process and do not send to the ministry.

#### Electronic Submission - Complete Submission

**Organization: BC Government** User: Mei-Ching Tsoi

#### **Submission Successfully Covered**

![](_page_41_Picture_86.jpeg)

The file has been successfully submitted and queued for processing. You may receive courtesy emails throughout the approval process.

Please periodically check the status of your submission by visiting the Search Page.

### Submission Process

![](_page_42_Figure_1.jpeg)

### Help Resources

#### <http://www.for.gov.bc.ca/his/results/support.htm> <http://www.for.gov.bc.ca/his/results/training/index.htm>

#### **Application Support**

Please follow the steps below when you encounter a problem with RESULTS.

- 1. Review the RESULTS Questions & Answers web page to determine if your question has already been answered.
- 2. Check with your district resource clerk/LIM staff, if appropriate.
- 3. Contact your regional RESULTS contact if one exists. See the list of Region and Districts RESULTS contacts and BCTS TSO RESULTS contacts.
- 4. Contact the Business Application Service Section (BASS). Please include the application name somewhere in the subject line so it will be sorted into the appropriate help folder.

<span id="page-43-0"></span>Phone: (250) 952-6801 Email: nrsenquiries@gov.bc.ca

#### **Training & Resources**

Work is underway to transition to new training format.

Only the pre-recorded Live Meeting Woodlot modules will be available for viewing and can be via Windows Media Player. Please contact Application support to acquire download of the recording.<br>Online training is available for Core RESULTS Modules. Please refer to the link on any upcoming

course offerings. Online training link for your reference: https://attendee.gototraining.com/49x6s/catalog/3931598846459390464

Face-to-face sessions are offered periodically, based on major application developments and/or special needs identified by operational, regional and/or headquarters level. There are currently no plans for face-to-face sessions.

An online reference also provides a high level overview for those who are new to RESULTS and need a general overview of the application components.

#### **List of Core Modules**

![](_page_43_Picture_76.jpeg)